## **RESETANLEITUNG.**

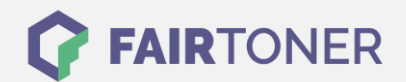

## **Brother MFC-8840 D Trommel Reset**

**Schritt-für-Schritt: So setzen Sie die Trommel Ihres Druckers ganz einfach zurück!**

**TROMMEL RESET**

Hier finden Sie die passende Trommel Reset-Anleitung für den Brother MFC-8840 D. Diese Anleitung funktioniert für die originale Brother DR-3000 Trommel oder kompatible Trommel. Um einen Brother MFC-8840 D Trommel Reset durchzuführen, befolgen Sie bitte die Schritt-für-Schritt Anleitung und gehen dabei schnell vor, um ein Zurückfallen in das Hauptmenü des Druckers zu vermeiden. Sonst müssen Sie erneut starten.

- 1. Den Drucker einschalten und die Geräteklappe öffnen
- 2. Drücken Sie die Taste "1"
- 3. Die Meldung "Erfolgreich" wird angezeigt
- 4. Die Geräteklappe kann jetzt wieder geschlossen werden.

Der Brother Trommel Reset wurde abgeschlossen und der Trommelzähler zurückgesetzt.

## **Verbrauchsmaterial für Brother MFC-8840 D Drucker bei FairToner**

Hier bei [FairToner](https://www.fairtoner.de/) können Sie die Trommel für Ihren Brother MFC-8840 D Drucker kaufen.

- [Brother MFC-8840 D Trommel](https://www.fairtoner.de/trommeln/brother-trommeln/brother-mfc-8840-d-trommeln/)
- [Brother DR-3000 Trommel](https://www.fairtoner.de/oem/brother-dr-3000-trommeln/)

**FAIRTONER.DE ONLINESHOP / SOFORTHILFE / RATGEBER**

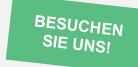

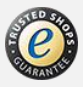